# **ELECTRIC STEERING MOTOR User manual (V1.5)**

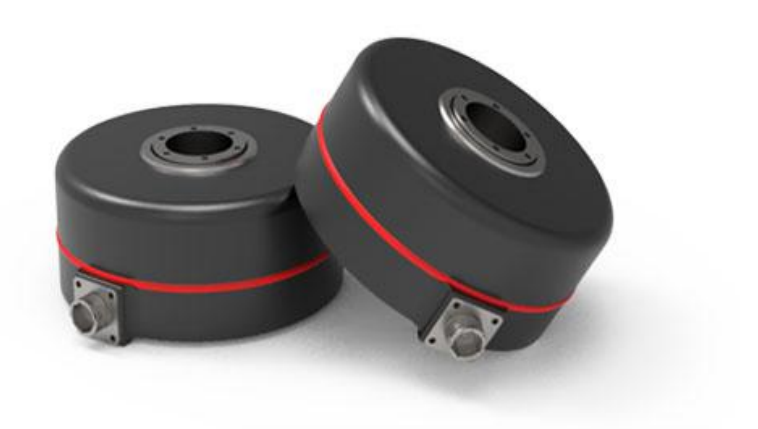

JINANKEYA ELECTRON SCIENCE AND TECHNOLOGY CO.,LTD. (2021-2-21)

#### 0

# **I. Overview**

# 1.1 Motor Parameter

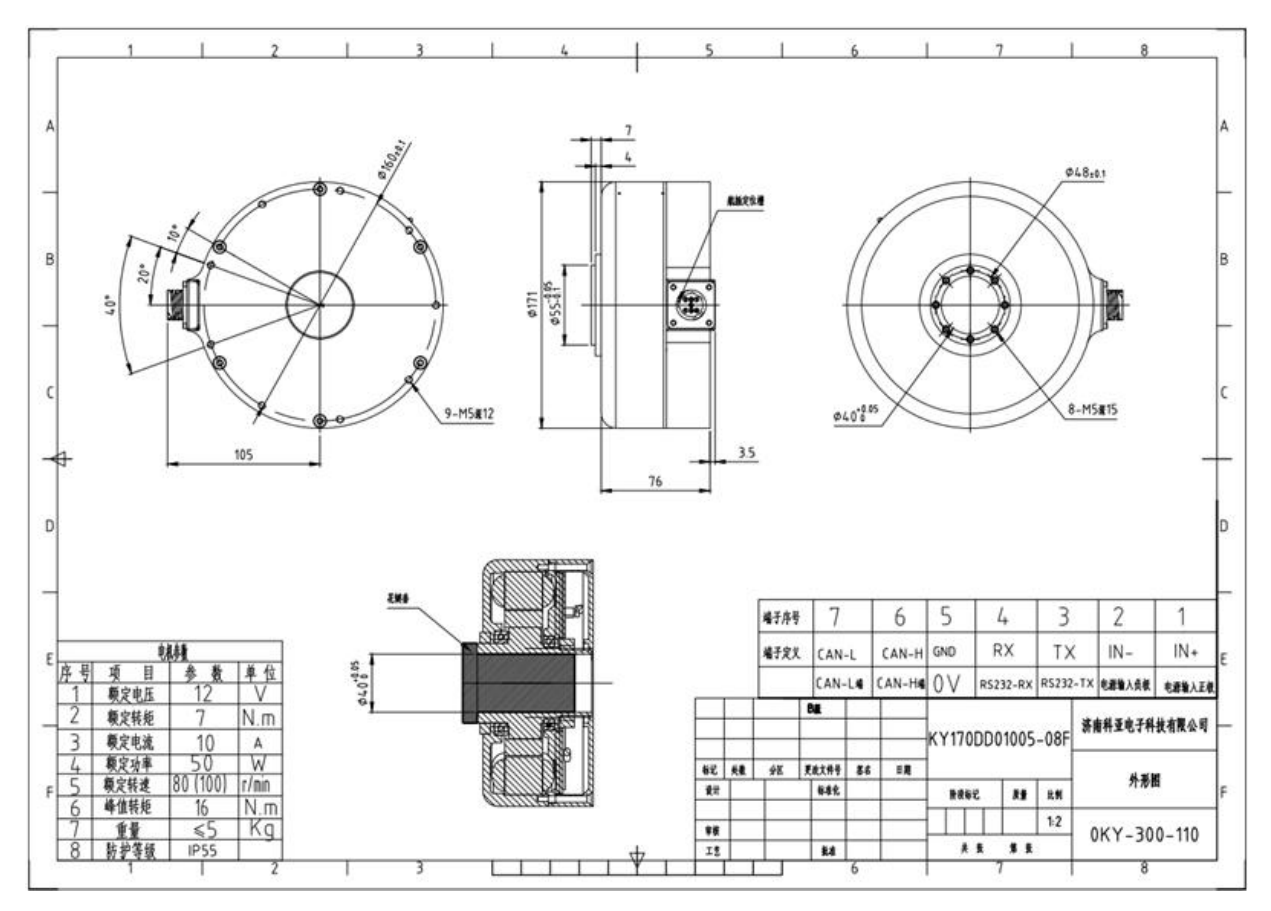

# 1.2 Specification

- DC working power +7V~32VDC
- Continuous current 10A, maximum peak current 15A
- Rated torque 7N.m, peak torque 16N.m
- Rated speed 80rpm 100rpm (adjustable)
- Working mode: speed mode, position mode

# 1.3 Operation Condition

1.3.1 Power supply:

- Rated working power: 12VDC (factory setting 12VDC, if you need 24VDC, you can modify the motor configuration)
- Limit power supply range: 7--32VDC
- It can provide instantaneous current overload capability of 2 times continuous current

#### 1.3.2 Feedback component:

Incremental encoder (standard product), absolute encoder(custom made).

1.3.3 Working environment:

- Operating temperature: -25~55°C (based on environment temperature); Storage temperature: -35~65°C (based on environment temperature);
- Humidity: 5%--90%RH, condensation (25°C)
- Protection level: IP55.
- Insulation performance: input to the chassis DC600V, leakage current 0.07mA.The insulation resistance is20 MΩ or more.
- Three-proof requirements: meet the requirements of three defenses (dust, moisture, salt spray).
- Vibration requirements: Frequency 5Hz ~ 25Hz, amplitude 3mm, 0.09g.

Frequency 25Hz~200Hz, amplitude 1.47mm, 116g.

Horizontal, vertical, and longitudinal directions are 30 min in each direction.

• Cooling method: natural cooling

# **II. Functional Technical Indicators**

# 2.1 Main Function

- Working mode: Speed mode, position mode
- Feedback: Incremental magnetoresistance encoder (standard product), absolute encoder(custom made).
- Control: RS232, CAN
- Fault LED indicator
- Can be controlled by CAN bus networking
- Realize motor speed control and data reading through RS232
- Internal temperature monitoring of drive
- Overcurrent and overload protection
- Overvoltage and undervoltage protection
- Temperature protection
- Locked-rotor and over speed protection
- Motor short circuit protection

# 2.2. Working Mode Configuration Table

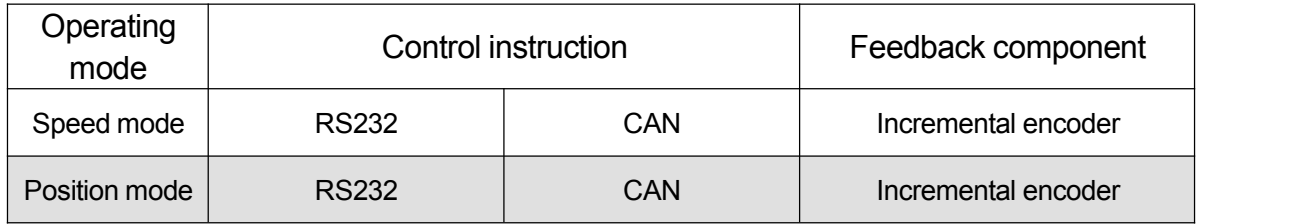

# 2.3. Technical Parameters

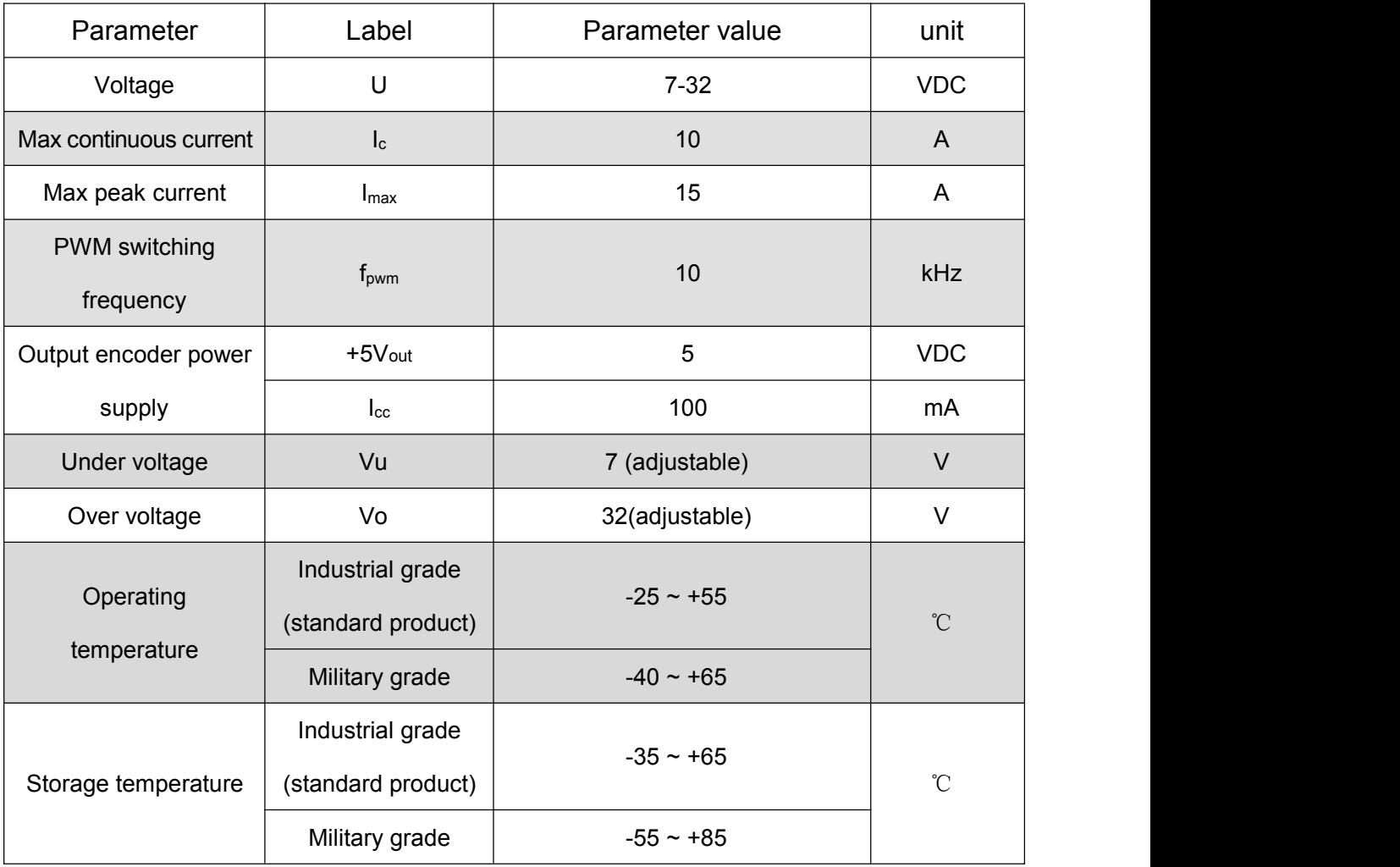

# **III. Port Description**

# 3.1. Interface Definition

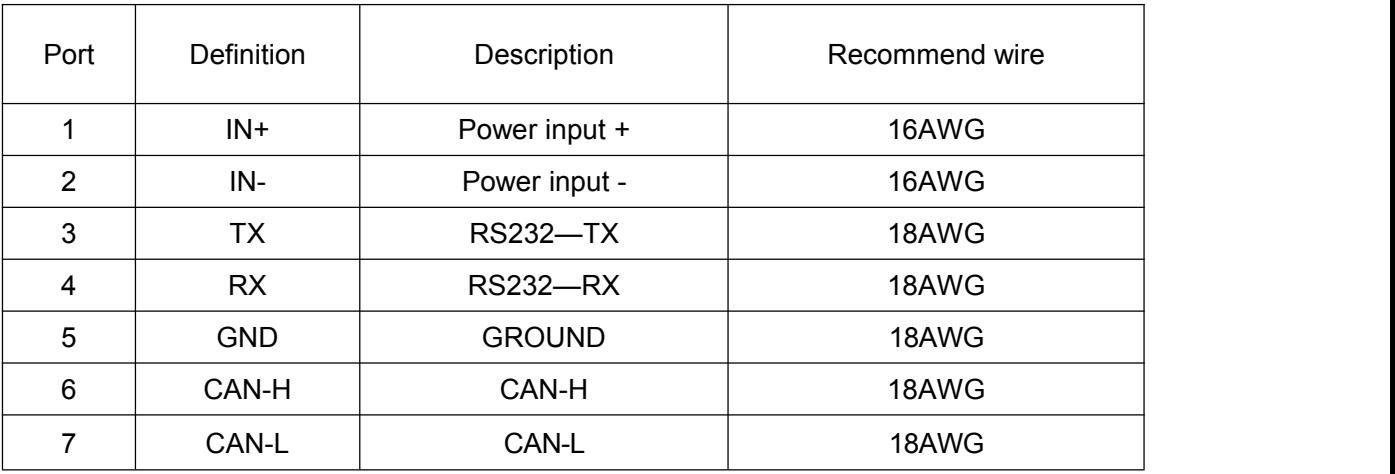

TX, RX, GND:

RS232 interface, to achieve command control, as well as parameter settings, operating state

commissioning, etc.

CAN-H, CAN-L: CAN interface

Drive internal already provided 120 Ω terminal resistance, do not need to add other terminal when use.

#### **IN+** 、**IN-** :

Because the vehicle requires long power cable, when the current is large, the voltage drop more due to the line loss. We recommend below cable specification:

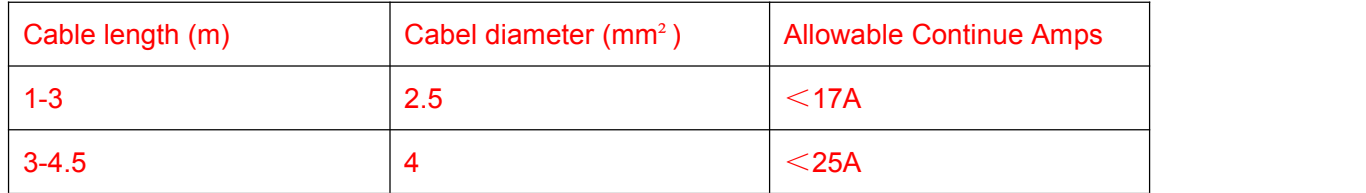

Note: When the motor "undervoltage alarm", there may be the following reasons:

(1) The battery is aging, and the internal resistance of the battery will increase after a long time of use, thereby reducing the battery's discharge capacity.

(2) The steering hydraulic pump is aging, the flow valve is blocked, etc., which causes the steering resistance to increase and the motor current to increase.

(3) The cable diameter is too thin, the voltage drop more, and when the torque is large, the voltage is pulled down, causing the driver to detect undervoltage.

# 3.2. Serial Port Connection

Using high-speed standard serial cable, DB9 plug meets the label definition:

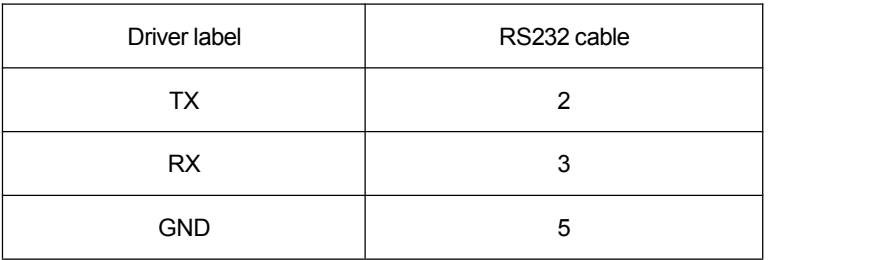

# **IV. Operating Instructions**

### 4.1. The Software Description

4.1.1 Configuration instructions

- Servo controller parameters can be set by the software.
- The software communicates with the control through RS232, and the baud rate is 115200bit.
- The software is developed under the .NET environment. XP systems need to have .NET 4.0 installed.

### 4.1.2 The software instructions

#### 4.1.2.1 Double click the icon

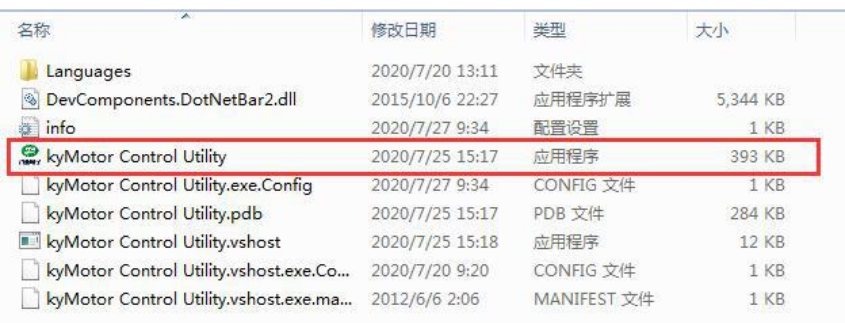

4.1.2.2 Click "Start", If the communication is successful, the interface will read the control

parameters, while the LED on the upper left will flash green, indicating that the parameters are communicating successfully.

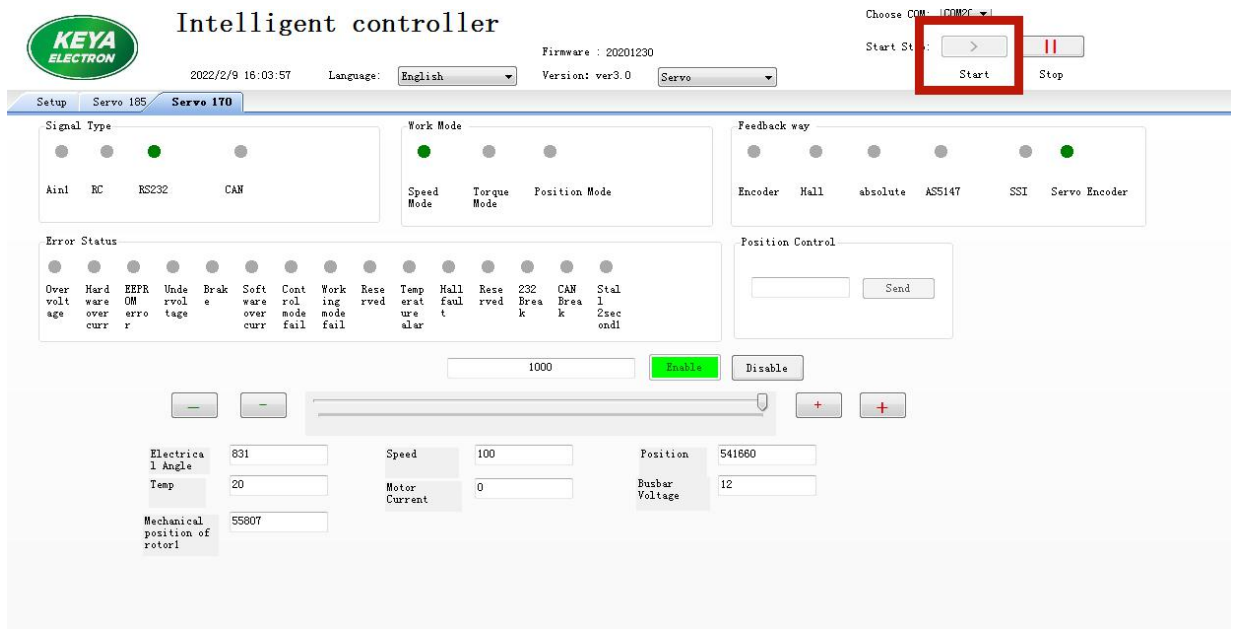

4.1.2.3 Open the configuration interface and click the "Connect" button in the lower left corner to

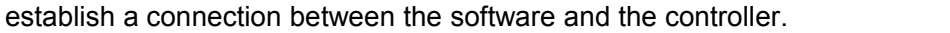

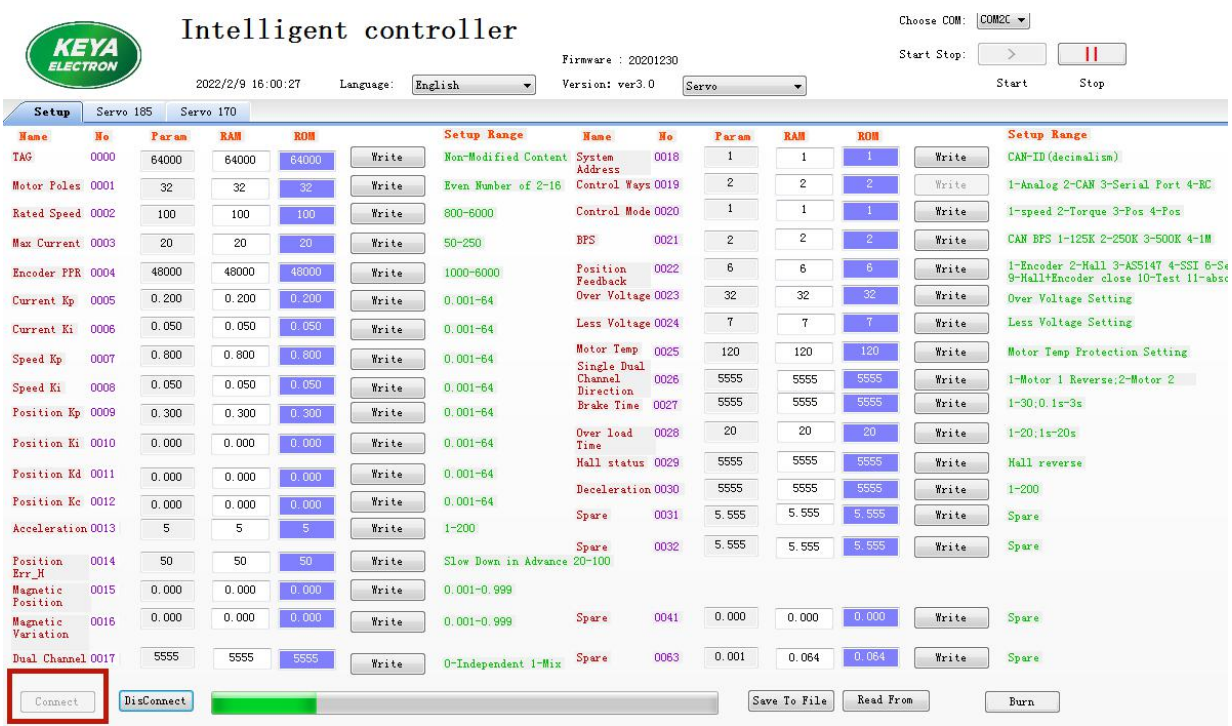

4.1.2.4 The RAM in the red box can be modified. The left side of the red box is the controller parameter, and the right side of the red box is the data in the E <sup>2</sup>ROM. In the correct case, the three data are consistent (equal).

As the software data is continuously scanned, when modifying the data, modify it quickly and click

the "Write" button.

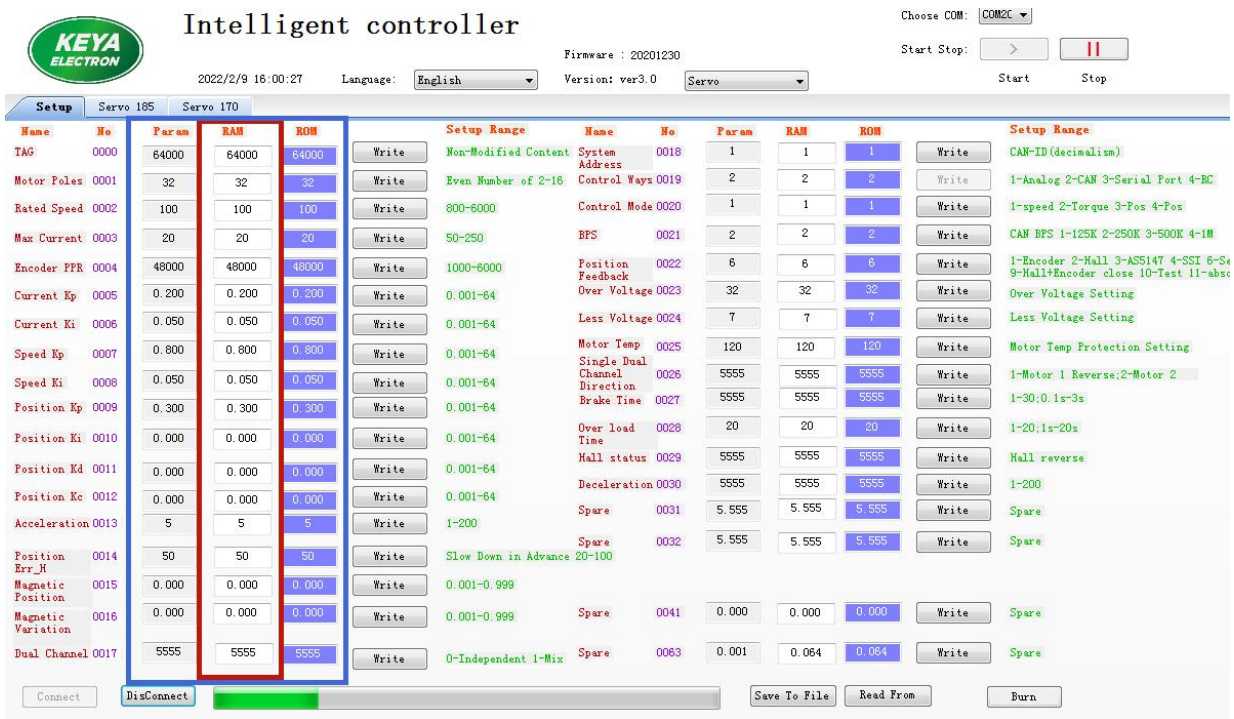

4.1.2.5 For example, if you want modify the number of encoder lines from 48000ppr to 49000ppr, the E <sup>2</sup> ROM data is 48000, please write 49000 in the RAM, and click "Write" button quickly. Confirm that 49000 is no longer changing. Same steps for other parameters, multiple parameters can be modified at the same time.

4.1.2.6 Click the "Program" button at the bottom right. Program the data in RAM to E2ROM. Note: The programming process takes 3-5 seconds.

4.1.2.7 The "Program" button turns red, indicating that data is being programmed. Please wait and observe the data. Untill it remind "Programed successfully". Then the three datas(RAM, ROM,

Param) in blue block are consistent, indicating that the ROM data is programed into the controller.

4.1.2.8 At this point, the modification of the control parameters is completed. Click the "Disconnect" button and click the "Exit" button.

4.1.2.9 Re-power the controller. (Note: No matter whether the configuration is modified or not, it must be powered off and reset to start normally)

4.1.2.10 When programming the configuration for multiple motors, you can "save a modified configuration to a file" and then "read from a file" to download to another motor.

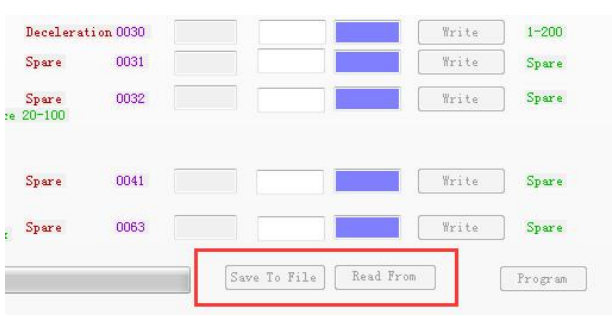

#### 4.1.3 Parameter function description

**0000** Identifier. when the system is connected, identify the software communication or serial port

control. (Don't need modify)

- **0001** The number of motor poles (this motor is 32 poles)
- **0002** Rated motor speed (set to 80)
- **0003** Motor maximum current (Don't need modify)
- **0004** The number of encoder lines, the standard is 48000
- **0005** Kp parameter of controller current loop PI control (typical value 0.2) Can be modified appropriately.
- **0006** Ki parameter of controller current loop PI control (typical value 0.05) Can be modified appropriately.
- **0007** Kp parameter of controller speed loop PI control (typical value 0.8) Can be modified appropriately.
- **0008** Ki parameter of controller speed loop PI control (typical value 0.05) Can be modified appropriately.
- **0009-0012** Position loop PID control parameters
- **0013** Acceleration time. "5" means the acceleration time from 0rpm to rated speed is 0.5s.
- **0015** Zero position compensation of magnetic encoder
- **0016** Zero position compensation of rotary encoder
- **0018** Controller system address, or node number of control.

This parameter is used in the CAN, CANOpen, and EtherCAT buses.

For example: set the data to 1, then the ID in CAN bus: 0x0600000 + controller system address, it

will be (0x06000001)

- **0019** Control signal selection
	- 2. CAN open control; 3. RS232

**0020** Control mode selection, including speed control, position control 1.Speed control,

3.Absolute position control, refer to the CAN bus protocol

4.Relative position control, refer to the CAN bus protocol

**0021** CAN bus baud rate selection (Factory setting is 250K)

1.125k 2.250k 3. 500k 4. 1M

#### **0022** Position sensor selection

- 1. Incremental encoder
- 2. Hall
- 3. Magnetic encoder
- 4. SSI absolute position encoder
- 5. Rotary enocder
- 6. Steering motor incremental encoder

Other parameters: spare

### 4.2 Indicator Description

4.2.1 Status indicator (blue light): Observe the status of the controller according to the blinking

frequency of the indicator.

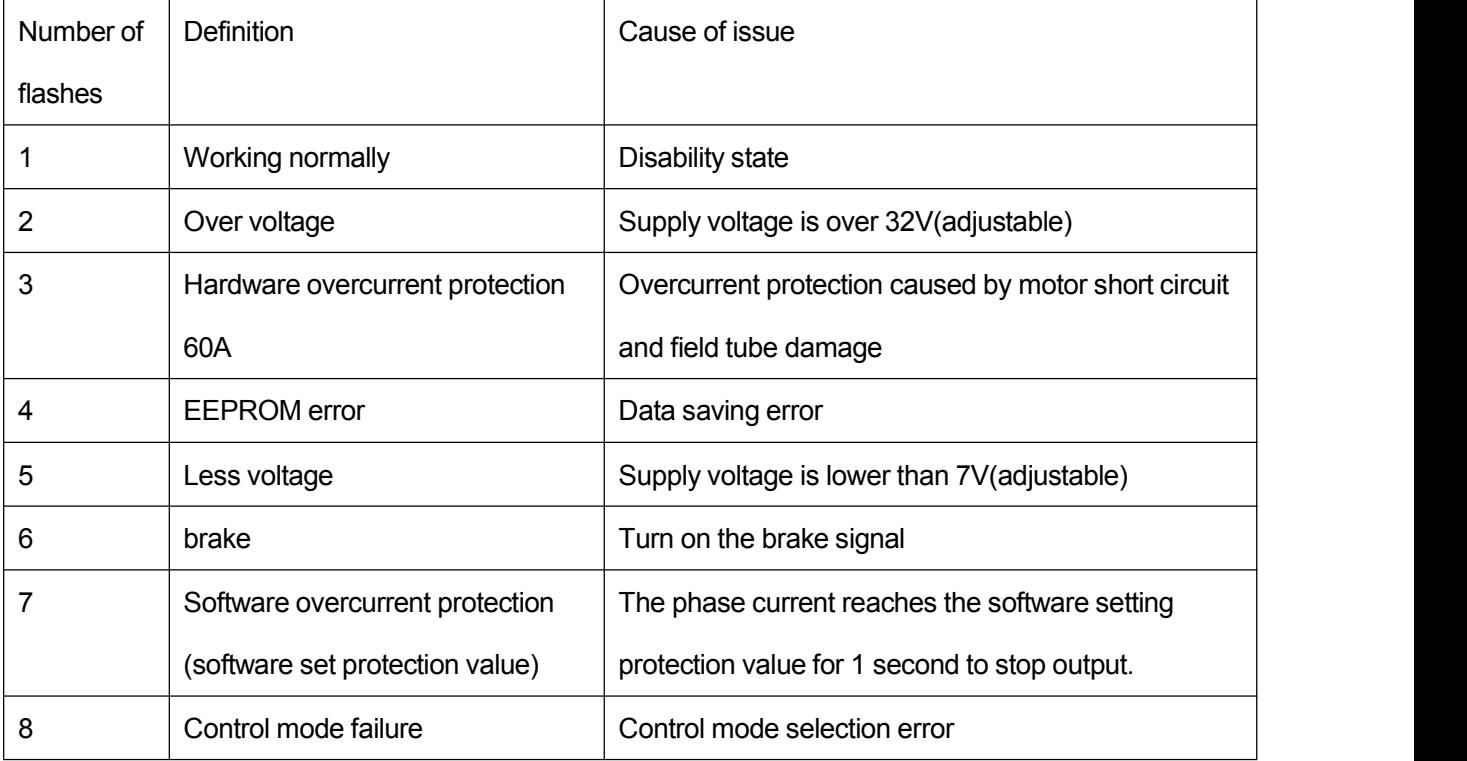

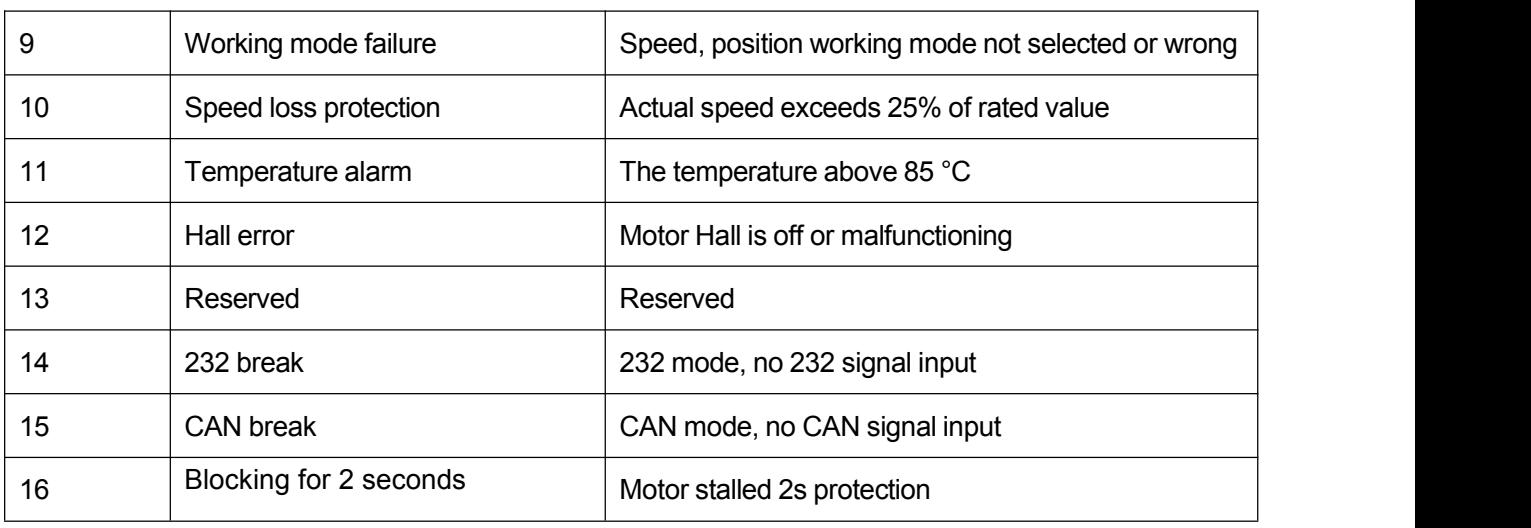

### 4.3.2 Enable indicator (Red)

In any control mode, the red indicator light will go out after the drive is enabled.

The indicator light is always on when the controller disabled.

# 4.3 CAN Instruction

### **4.3.1GeneralConfiguration**

- CAN bus protocol baud rate 250Kb
- CAN bus ID with extended ID
- Sending data format: low before, high later[\(hexadecimal\)](file:///K:/Users/user22/AppData/Local/youdao/dict/Application/8.9.3.0/resultui/html/index.html)
- According to the CANOpen format, the data adopts the query mode.
- According to the CANOpen format, there is a fixed heartbeat and send related data.
- The watchdog detects the line-off period of 1000ms (speed command is sent continuously, the interval must not exceed 1000ms)
- Query data returns are hexadecimal data, which need to be converted into decimal data.

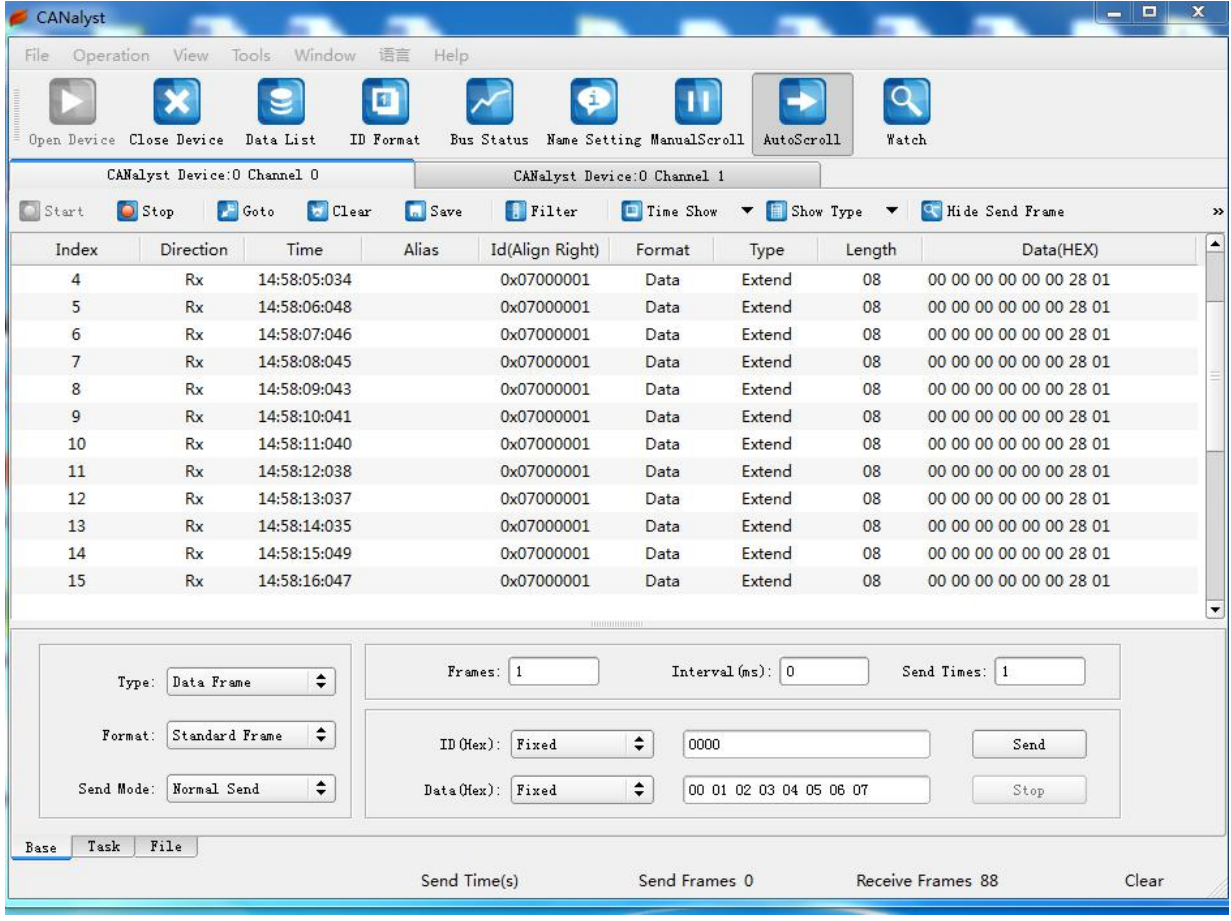

# **4.3.2 CAN bus instruction**

Note 1: The controller ID is a decimal number in the configuration software, and the

CAN software is a hexadecimal number.

Example: 1. The configuration software sets the controller ID to 1, and the CAN software ID is 06000001 (extension ID).

2. The configuration software sets the ID to 112, and the CAN software ID is 06000070.

Note 2: ID of sending data: 0x0600000 + controller ID (hexadecimal)

ID of returned data: 0x0580000 + controller ID (hex) ID of heartbeat data: 0x0700000 + controller ID (hex)

Enable: 23 0d 20 01 00 00 00 00 Return ID: 0x0580000 + controller ID (hexadecimal) Data 60 0d 20 00 00 00 00 00

Disable: 23 0c 20 01 00 00 00 00 Return ID: 0x0580000 + controller ID (hexadecimal) Data 60 0c 20 00 00 00 00 00

Speed control: 23 00 20 01 DATA L(h) DATA L(l) DATA H(h) DATA H(l) Return ID: 0x0580000 + controller ID (hexadecimal) Data 60 00 20 00 00 00 00 00

Motor current query: 40 00 21 01 00 00 00 00 Return ID: 0x0580000 + controller ID (hexadecimal) Data 60 00 21 01 DATA 00 00 00 DATA =((unsigned char\*)(&send\_float))

Fault query: 40 12 21 01 00 00 00 00 Return ID: 0x0580000 + controller ID (hexadecimal) Data 60 12 21 01 DAT1 DAT2 00 00 DAT1 = ((unsigned char\*)(&TYPE\_RunData.err)) [L] DAT2 = ((unsigned char\*)(&TYPE\_RunData.err)) [H]

### TYPE\_RunData.err is the fault code

Encoder speed query: 40 03 21 01 00 00 00 00 Return ID: 0x0580000 + controller ID (hexadecimal) Data 60 03 21 01 DAT1 DAT2 00 00 DAT1 = ((unsigned char\*)(&send\_float))[L] DAT2 = ((unsigned char\*)(&send\_float))[H]

Power supply voltage query: 40 0D 21 02 00 00 00 00 Return ID: 0x0580000 + controller ID (hexadecimal) Data 60 0D 21 02 DATA 00 00 00 DATA =((unsigned char\*)(&send\_float))

Radiator temperature query: 40 0F 21 01 00 00 00 00 Return ID: 0x0580000 + controller ID (hexadecimal) Data 60 0F 21 01 DATA 00 00 00 DATA = ((unsigned char\*)(&send\_short))

Encoder count value query: 40 04 21 01 00 00 00 00 Return ID: 0x0580000 + controller ID (hexadecimal) Data 60 04 21 01 DAT1 DAT2 DAT3 DAT4 DAT1 = ((unsigned char\*)( $\&$ send int))[4]; DAT2 =  $((unsigned char*)(\&send(int))[3]$ ; DAT3 = ((unsigned char\*)(&send\_int))[2]; DAT4 =  $((unsigned char*)(8send_info))[1]$ ;

AD input query: 40 05 21 01 00 00 00 00 Return ID: 0x0580000 + controller ID (hexadecimal) Data 60 05 21 01 DAT1 DAT2 00 00 DAT1 = ((unsigned char\*)(&send\_float))[L]

### DAT2 = ((unsigned char\*)(&send\_float))[H]

Program version query: 40 01 11 11 00 00 00 00

Return ID: 0x0580000 + controller ID (hexadecimal)

Data 60 01 11 11 DAT1 DAT2 DAT3 DAT4

DAT1 =  $((unsigned char*)(\&send int))[1]$ ;

DAT2 =  $((unsigned char*)(8send int))[2]$ ;

DAT3 = ((unsigned char\*)(&send\_int))[3];

DAT4 = ((unsigned char\*)( $&$ send int))[4];

#### **Heartbeat return command:**

Return ID: 0x0700000 + controller ID (hexadecimal)

Return instruction: Data0 Data1 Data2 Data3 Data4 Data5 Data6 Data7

Data0 Data1, Electrical Angle: 0——1000

Data2 Data3, motor speed: – speed —— + speed

Data4 Data5, speed command: 0-1000 (rated speed) command value

Data6 Data7, Control Close (fault code)

(Notice: the high data in the front and the low data is later)

#### **4.3.3 CAN bus data description**

#### 4.3.3.1 Control mode

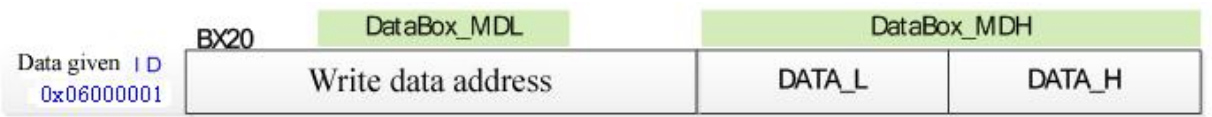

DataBox MDL=0x230D2001 Enable

DataBox MDL=0x230C2001 Disable

DataBox MDL=0x23002001 Speed control

DataBox MDL=0x23012001 Torque control

DataBox MDL=0x23022001 Position control

Note: need to make up 8 digit, Eq: 23 0D 20 01 00 00 00 00

Speed: -1000 -- 1000, negative rated speed -- rated speed Torque: -1000 -- 1000, negative rated torque x2 -- rated torque x2

Position: -25000 -- 25000, 2.5 circles clockwise -- 2.5 circles anticlockwise

# 4.3.3.2 Heartbeat data

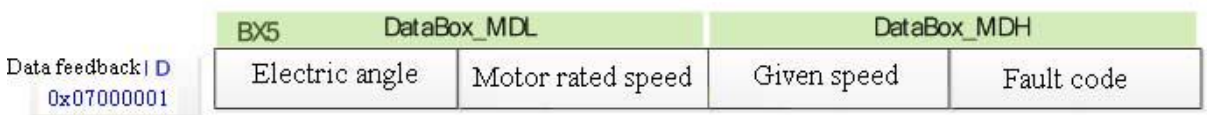

# **4.3.4 CAN bus control example**

# 4.3.4.1 Speed Control:

(Speed command value  $\%$ )  $*$  (The setted max speed in the software) = the real speed. If the setting max speed is 80rpm, then the Speed command set point  $-1000 - +1000$ means -80rpm - +80rpm (0x03E8)

The software setting control mode is CAN control (0019 is set to 2)

The software setting control mode is set to speed control (0020 is set to 1)

The software sets the system address to 1 (0018 is set to 1)

If you want set the speed +40 (rated speed 80)

Control command ID: 0x06000001 (extended ID)

Enable: 23 0d 20 01 00 00 00 00

Speed given: 23 00 20 01 01 F4 00 00 (0x01F4 = 500)

If you want set the speed -40 (rated speed 80)

Control command ID: 0x06000001 (extended ID)

Enable: 23 0d 20 01 00 00 00 00

Speed given: 23 00 20 01 FE 0C FF FF

4.3.4.2 Position control: Position given value -50000 - 50000 means 5 circles clockwise - 5 circles anticlockwise (0x3CB0 FFFF) (0XC350 0000)

The software setting control mode is CAN control (0019 is set to 2)

The software setting control mode is absolute position control (0020 is set to 3)

Or the software setting control mode is set to relative position control (0020 is set to 4)

The software sets the system address to 1 (0018 is set to 1)

Control command ID: 0x06000001 (extended ID)

- Data transmission order:
	- (a) Disability 23 0C 20 01 00 00 00 00
	- (b) Enable 23 0D 20 01 00 00 00 00
	- (c) Position control: 23 02 20 01 DATA  $L(h)$  DATA  $L(l)$  DATA  $H(h)$  DATA  $H(l)$

For example, you need the motor rotate 1.8 circles clockwise

- (a) Make sure the position control has been switched
- (b) Enable 23 0D 20 01 00 00 00 00
- (c) Position control command: 23 02 20 01 B9 B0 FF FF

For example, you need the motor to rotate the mechanical angle 76 degrees

counterclockwise (76 \* (10000 / 360) = 2052 = 0x0804)

- (a) Make sure the position control has been switched
- (b) Enable 23 0D 20 01 00 00 00 00
- (c) Position control command: 23 02 20 01 08 04 00 00

# **4.4 Serial portinstructions**

### **4.4.1GeneralConfiguration**

### **Serial port configuration**

The serial port communication port of the controller is set as follows:

115200bits/s 8-bit data 1 start bit 1 stop bit Check code **[Hexadecimal](file:///K:/Users/user22/AppData/Local/youdao/dict/Application/8.9.3.0/resultui/html/index.html)** 

# **4.4.2Sendcontrol commandformat**

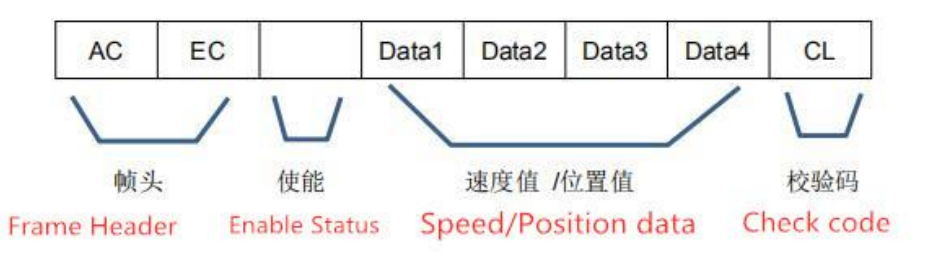

# Frame Header: AC EC

### Enable:

Speed mode:

11: Enable, you can make the motor run.

10: Disable, the motor/driver are in torqueless status.

Position mode:

21: Enable, you can make the motor run.

20: Disable, the motor/driver are in torqueless status.

# Speed /Position Data:

[ Data ] is the given speed/position data, high before, low after.

The speed data range is -1000  $\sim$  +1000, means - 80rpm  $\sim$  +80rpm (factory setting) The position data range is  $-50000$   $-+50000$ , means  $-5$  circles  $\sim$   $+5$  circles (10000/circle)

# Check code:

The check uses the sum check method, that is, starting from the frame head, accumulating all the bytes, and the low bit of the final result obtained is the check code.

【Example】Speed mode, forward, control command: AC EC 11 00 00 03 E8 CL Then the check code(CH) will be:  $AC + EC + 11 + 00 + 00 + 03 + E8 = 294$  [\(hexadecimal](file:///K:/Users/user22/AppData/Local/youdao/dict/Application/8.9.3.0/resultui/html/index.html)) Then the CH should be 0x02, CL should be 0x94, the check code will be 94. Then the control command should be: AC EC 11 00 00 03 E8 94

【Example】Position mode, run 1.5 circles clockwise(FFFFC568), control command: AC EC 21 FF FF C5 68 CL

Then the check code(CH) will be:  $AC + EC + 21 + FF + FF + C5 + 68 = 4E4$  [\(hexadecimal](file:///K:/Users/user22/AppData/Local/youdao/dict/Application/8.9.3.0/resultui/html/index.html)) Then the CH should be 0x04, CL should be 0xE4, the check code will be E4. Then the control command should be: AC EC 21 FF FF C5 68 E4

**Notice**:**Time interval between two instructions when sending instructions continuously.**

**20ms < Time interval < 500ms**

# **4.4.3 Return information format**

Every time the controller receives a control command, the controller will return a

response data defined as follows: (hexadecimal)

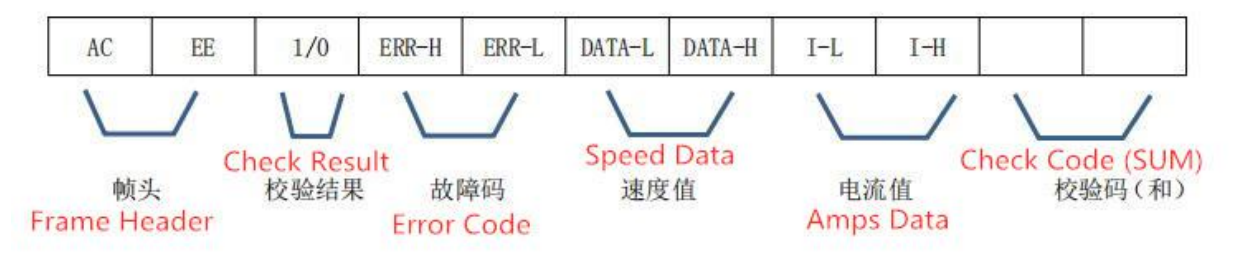

- 01: Check passed.
- 00: Check failed

#### **4.4.4Querydata format**

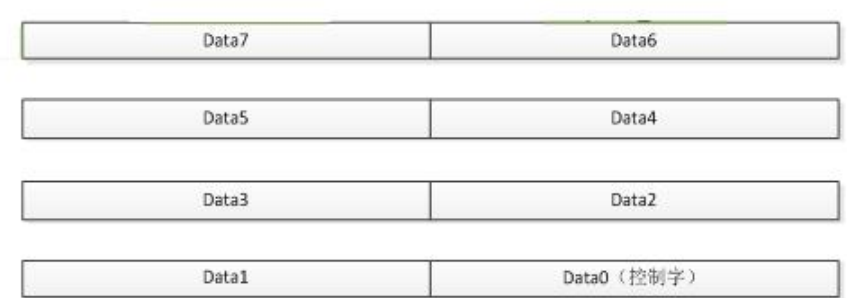

Marker (Data0): ED means query data command.

Marker (Data1): 00 means control states

- 01 -- Electric angle
- 02 -- Speed
- 03 -- Current
- 04 -- Rotor machanical position
- 05 -- Voltage
- 06 -- Temperature
- 07 -- Error code
- 08 -- Position
- 09 -- Program version

Such as:

Read controller motor speed

The software send: ED 02 00 00 00 00 00 00

Controller feedback: ED 02 00 64 00 00

The motor speed is 100rpm

Read controller current

The software send: ED 03 00 00 00 00 00 00

Controller feedback: ED 03 00 0A 00 00

```
The controller voltage is 10A
```
• Read controller voltage

The software send: ED 05 00 00 00 00 00 00

Controller feedback: ED 05 0B 00 00 00

The controller voltage is 12V

- Read controller temperature (℃) The software send: ED 06 00 00 00 00 00 00 Controller feedback: ED 06 00 1A 00 00 The controller temperature is 26℃
- Read motor position

The software send: ED 08 00 00 00 00 00 00

Controller feedback: ED 08 00 00 3A 98

The motor position is 15000

Read controller control status

The software send: ED 00 00 00 00 00 00 00

Controller feedback: ED 00 64 10 00 00

The controller control status: Electric steering motor encoder, RS232 control, speed mode

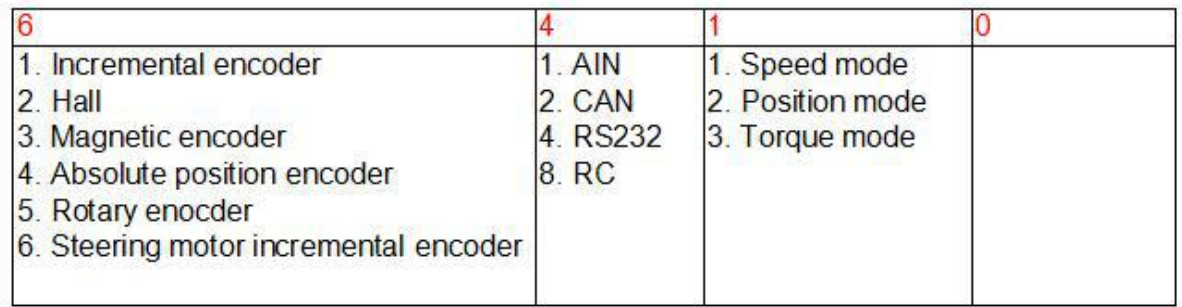

Note: The data returned by the query are all in hexadecimal and need to be converted to decimal to

#### read.

• Read controller error code

The software send: ED 07 00 00 00 00 00 00

Controller feedback: ED 07 03 01 00 00

The controller error code is 03 01

Fault code failure resolution:

At first, convert the hexadecimal to binary, then check the "1" position from the right to the left, which corresponds to the indicator blinking frequency.

Eg: The feedback data is 03 01

0 3 0 1 [\(Hexadecimal](file:///K:/Users/user22/AppData/Local/youdao/dict/Application/8.9.3.0/resultui/html/index.html))

0000 0011 0000 0001 (Binary); means faults 1, 9, 10.

#### check the "1" position from right to left.

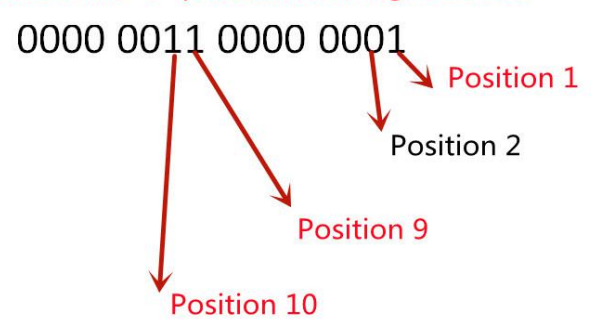

#### That means three faults : 1, 9, 10

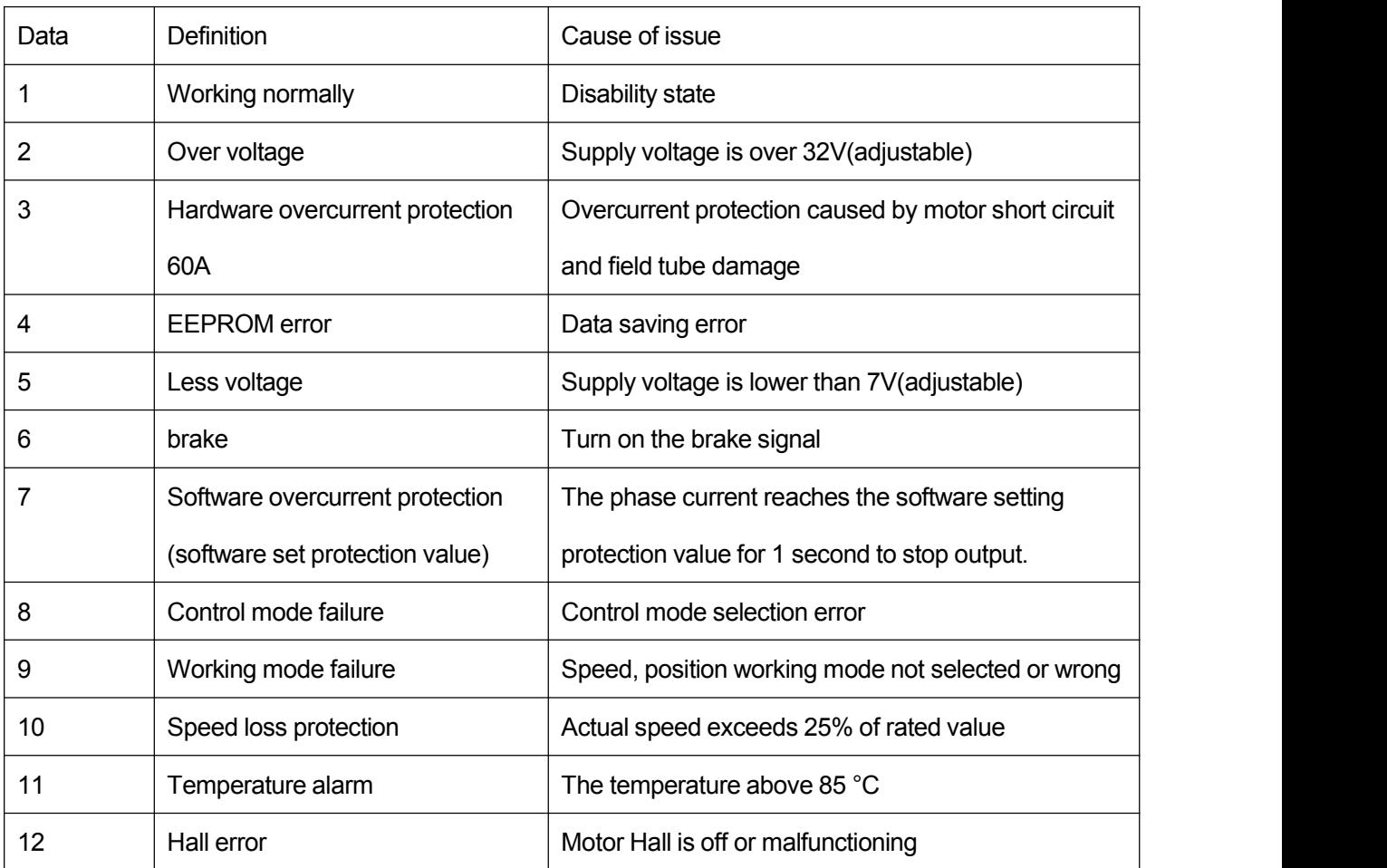

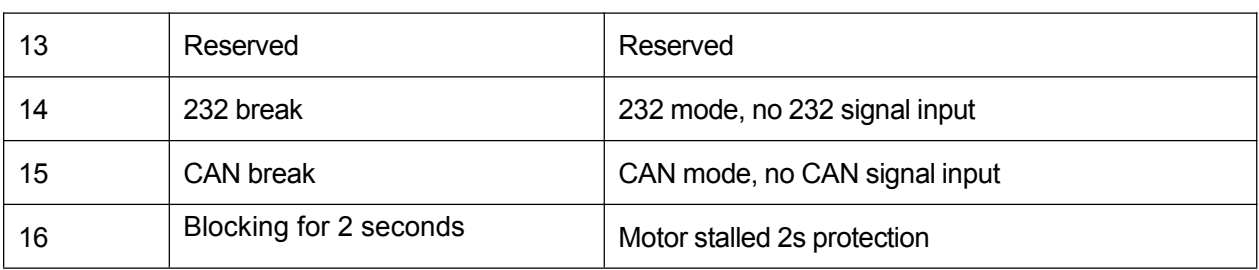

# **V. Fault Protection and Reset**

### 5.1 Fault protection basis

#### 5.1.1 Temperature alarm

When the temperature of the drive exceeds 85 °C, a temperature alarm is generated; when it is

restored to 80 °C, the alarm flag is cleared automatically.

#### 5.1.2 Overcurrent protection

When the phase current reaches the setting value with setting time, it stops. Re-enable can reset the motor.

5.1.3 Overvoltage and undervoltage protection

The system will make undervoltage protection when the power supply voltage is lower than setting data.

And the system will make overvoltage protection when the power supply voltage is higher than setting data.

### 5.2 Fault information table

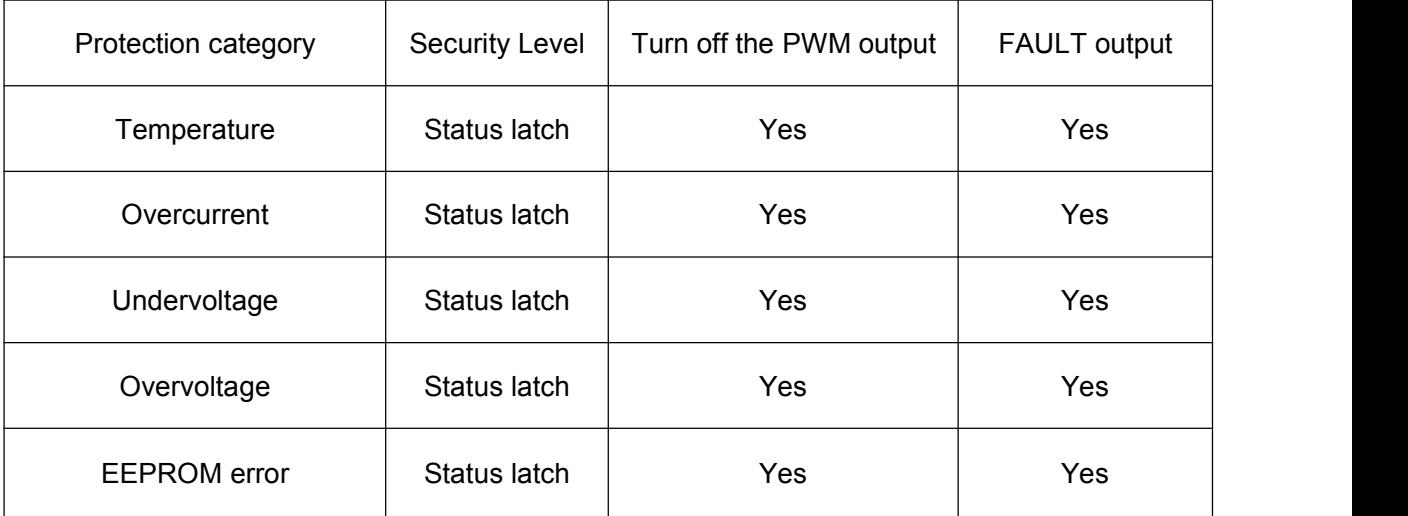

Note: When the fault status is locked, the controller will stop the power output; you can re-enable the motor to clear all fault flags.

> Jinan Keya Electron Science And Technology Co.,ltd Email: [sales@jnky.com](mailto:sales@jnky.com) Contact: Nancy Ni www.dcmotorkeya.com